# **"Tekrarlıların Kontrolü" Eklentisi Hakkında**

# **GİRİŞ**

Bu ARCHICAD Eklentisi aynı parametreleri paylaşan elemanları (tip, renk, kalınlık, yükseklik, vb...) bulur, seçer veya siler. İstenmeden tekrarlananlar aynı yere çift tıklama sonucu veya öğelerin aynı yere birçok kez kopyalanıp yapıştırılması sonucunda yanlışlıkla oluşturulmuş olabilir.

Yeni komut seti geçerli olarak **Düzen > Tekrarlıları Kontrol Et** alt menüsünde yer alacaktır.

## **"Tekrarlıların Kontrolü" EKLENTİSİ NASIL KULLANILIR**

Bu Eklenti ARCHICAD'e iki yeni komut ekler: Tekrarlıları Seç ve Tekrarlıları Sil

### **Tekrarlıları Seç**

**Seç...** komutu **aktif penceredeki** tüm tekrarlanan elemanları seçecek ve vurgulayacaktır. Pencereye bir seçim alanın yerleştirirseniz veya komutu çalıştırmadan önce elemanları seçerseniz, bu durumda, komutun alanını seçim alanı veya seçili elemanlarla sınırlarsınız. Sadece tekrarlananlar seçilecek, asıl öğe etkilenmeyecektir.

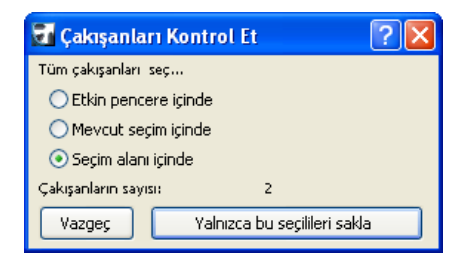

## **Tekrarlıları Sil**

**Sil...** komutu ile tüm projede (**tüm katlar ve kesitlerde**) tekrarlanan elemanları silmek mümkündür. Komutun alanını aktif pencereye veya - komutu çalıştırmadan önce elemanları seçmişseniz - mevcut seçime kısıtlayabilirsiniz. Sil düğmesine tıklamak tekrarlananları silerken asıl elemana zarar vermeyecektir.

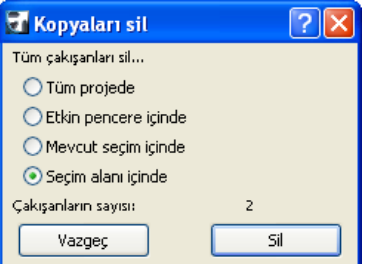

#### **Notlar:**

- Tekrarlıları Seç komutu **sadece aktif kat veya kesitte** çalışır.
- Tekrarlıları Sil komutu **tüm katlarda** çalışır.
- Tekrarlıları Seç/Sil Eklentisi kesit/görünüş çizgileri ve kameralarda çalışmaz.

#### **Uyarı:**

Bu yazılım size "Olduğu Gibi" sunuldu ve hatalar içerebileceğini kabul etmiş bulunuyorsunuz. GRAPHISOFT herhangi bir garanti ya da sorumlu yükümlülük kabul etmez.